# **УТВЕРЖДАЮ** Первый заместитель генерального директора заместитель по научной работе

ФГУП «ВНИИФТРИ» А.Н. Щипунов  $\frac{\alpha \beta \psi}{\gamma}$  01 2014 г. d Jane Chac

Инструкция

 $\gtrsim$ 

 $\widehat{x}$ 

Измерители LCR высокочастотные 4294A Методика поверки

651-13-71 MII

г.п. Менделеево 2014 г.

### 1 Общие сведения

1.1 Настоящая методика поверки распространяется на измерители LCR высокочастотные 4294А (далее – измерители), и устанавливает порядок и объем их первичной и периодической поверок.

1.2 Интервал между поверками - 1 год.

### 2 Операции поверки

2.1 При поверке измерителей выполнить работы в объеме, указанном в таблице 1.

Таблина 1

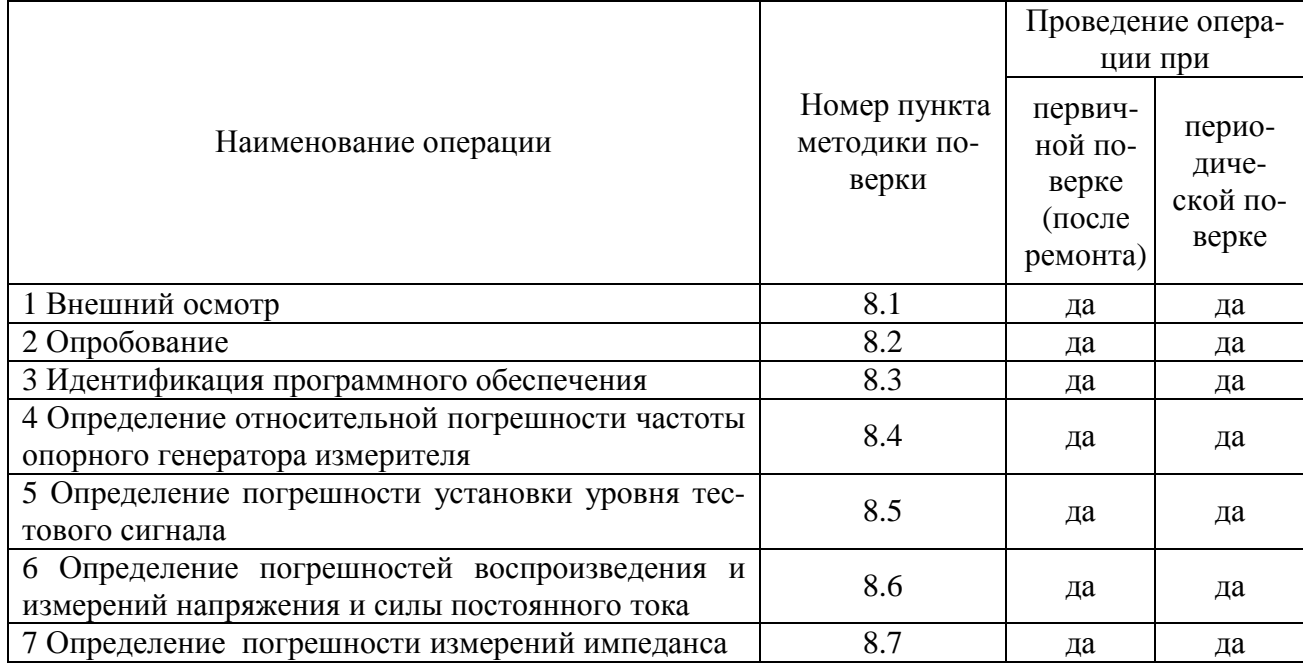

2.2 При получении отрицательных результатов при выполнении любой из операций поверка прекращается и прибор бракуется.

# 3 Средства поверки

3.1 При проведении поверки использовать средства измерений и вспомогательное оборудование, представленные в таблице 2.

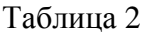

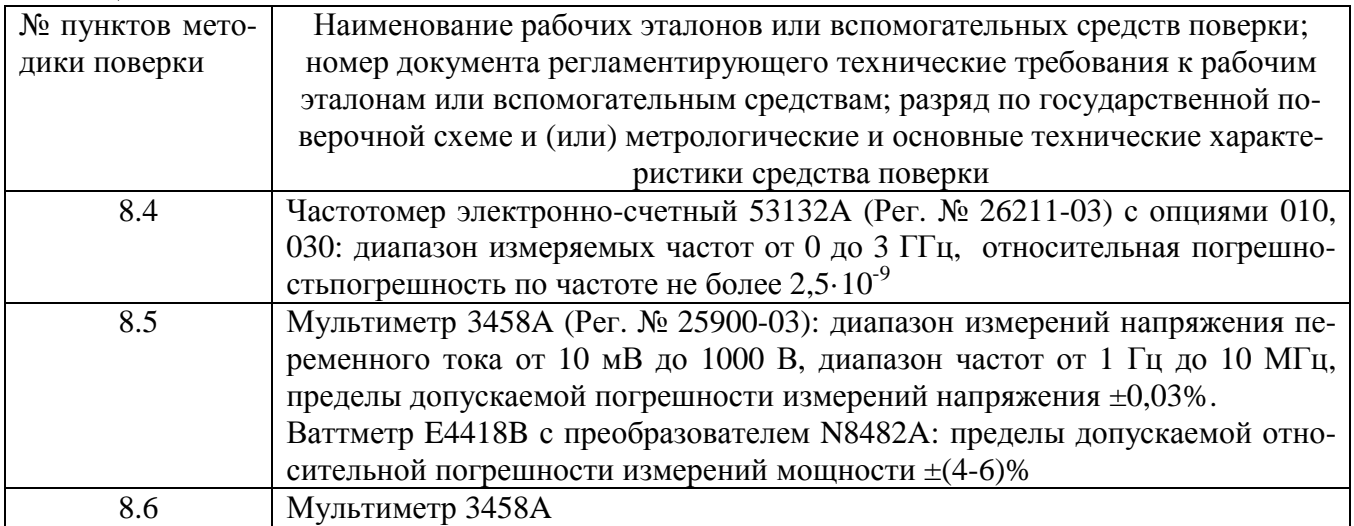

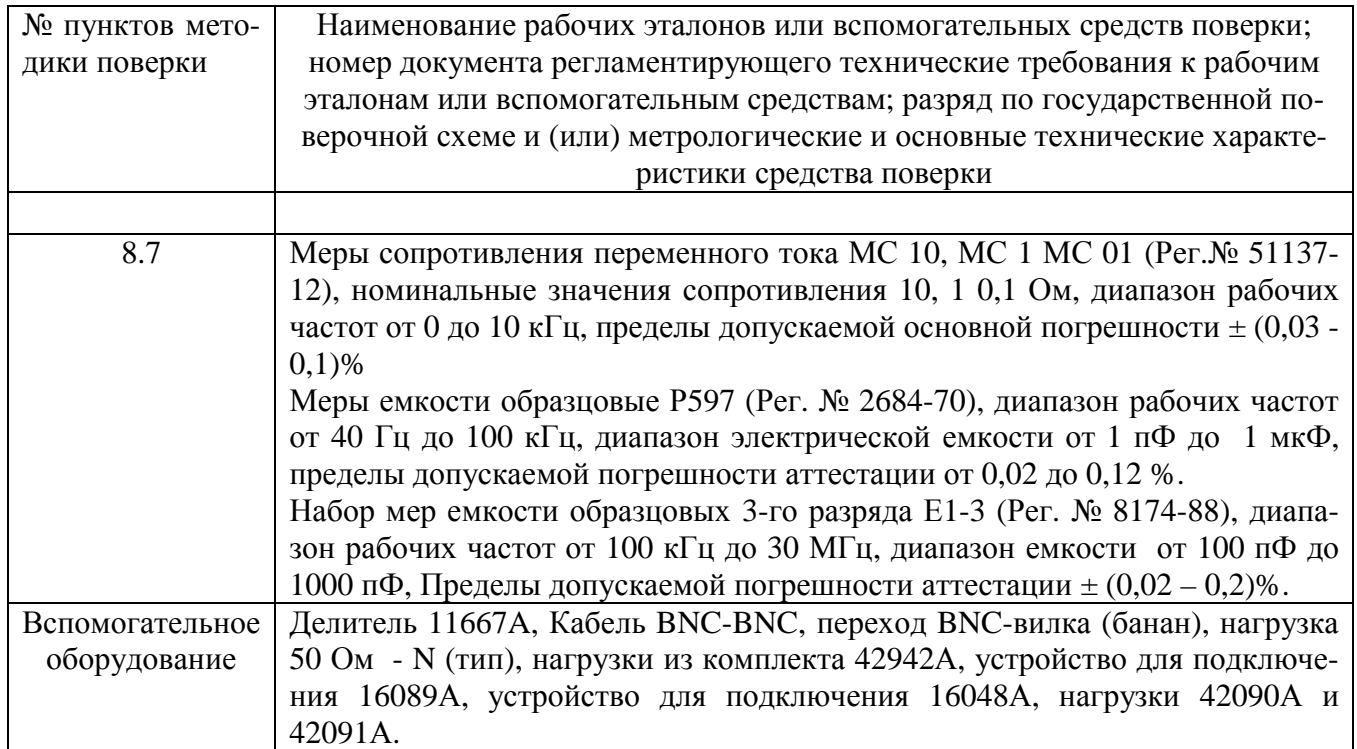

3.2 Допускается использование других средств измерений и вспомогательного оборудования, имеющих метрологические и технические характеристики не хуже характеристик приборов, приведенных в таблице 2.

3.3 Применяемые средства поверки должны быть утверждённого типа, исправны и иметь действующие свидетельства о поверке (отметки в формулярах или паспортах).

# **4 Требования к квалификации поверителей**

4.1 К проведению поверки измерителей допускается инженерно-технический персонал со среднетехническим или высшим образованием, ознакомленный с руководством по эксплуатации (РЭ) и документацией по поверке, допущенный к работе с электроустановками и имеющие право на поверку (аттестованными в качестве поверителей).

### **5 Требования безопасности**

5.1 При проведении поверки должны быть соблюдены требования безопасности в соответствии с ГОСТ 12.3.019-80.

5.2 К работе с измерителями допускаются лица, изучившие требования безопасности по ГОСТ 22261-94, ГОСТ Р 51350-99, инструкцию по правилам и мерам безопасности и прошедшие инструктаж на рабочем месте.

5.3 При проведении поверки необходимо принять меры защиты от статического напряжения, использовать антистатические заземленные браслеты и заземлённую оснастку. Запрещается проведение измерений при отсутствии или неисправности антистатических защитных устройств.

# **6 Условия поверки**

6.1 Поверку проводить при следующих условиях:

- температура окружающего воздуха. °C 23 ± 5;

- относительная влажность воздуха, % от 5 до 70;

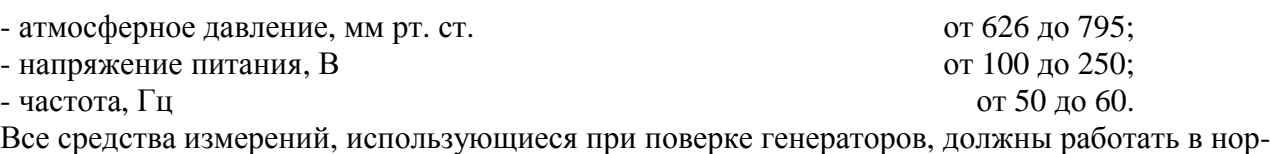

### **7 Подготовка к поверке**

мальных условиях эксплуатации.

7.1 Перед проведением поверки необходимо выполнить следующие подготовительные работы:

- выполнить операции, оговоренные в документации изготовителя на поверяемый измеритель по его подготовке к работе;

- выполнить операции, оговоренные в РЭ на применяемые средства поверки по их подготовке к измерениям;

- осуществить прогрев приборов для установления их рабочих режимов.

### **8 Проведение поверки**

8.1 Внешний осмотр

8.1.1 При внешнем осмотре проверить:

- отсутствие механических повреждений и ослабление элементов, четкость фиксации их положения;

- чёткость обозначений, чистоту и исправность разъёмов и гнёзд, наличие и целостность защитных наклеек пломб;

- наличие маркировки согласно требованиям эксплуатационной документации.

8.1.2 Результаты поверки считать положительными, если выполняются все перечисленные требования. В противном случае измеритель бракуется.

8.2 Опробование

8.2.1 Подключить измеритель к сети питания. Включить измеритель согласно РЭ.

8.2.2 Убедиться в возможности установки режимов измерений и настройки основных параметров и режимов измерений измерителя.

8.2.3 Результаты опробования считать положительными, если при включении отсутствуют сообщения о неисправности, на измерителе меняются настройки параметров и режимы работы.

8.3 Идентификация программного обеспечения

8.3.1 Проверку соответствия заявленных идентификационных данных программного обеспечения (ПО) измерителя проводить в следующей последовательности:

- проверить идентификационное наименование ПО;

- проверить номер версии (идентификационный номер) ПО;

8.3.2 Результаты поверки считать положительными, если идентификационные данные ПО соответствуют идентификационным данным, приведенным в таблице 3.

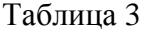

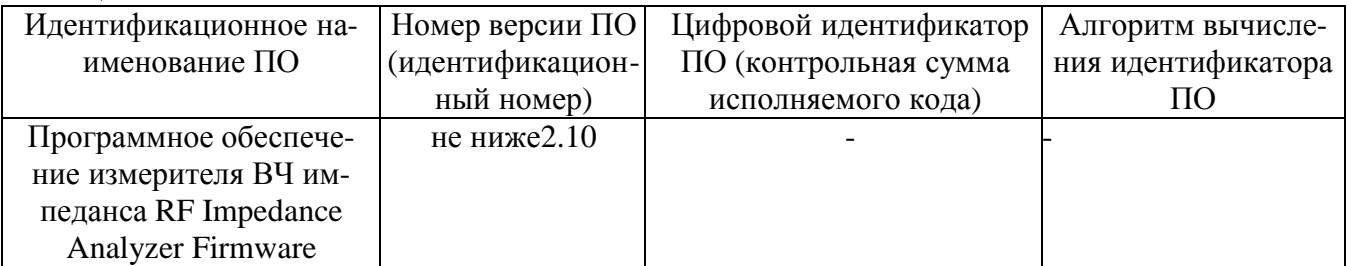

8.4 Определение относительной погрешности частоты опорного генератора измерите-

ля

8.4.1 Определение относительной погрешности частоты опорного генератора измерителя  $\delta f_{\text{on}}$  проводить путем сличения установленного значения частоты опорного генератора измерителя  $f_u$  с показаниями частотомера  $f_{3T}$ , подключенного к разъему «Test signal» коммутационной коробки 04294-61002 из комплекта измерителя.

8.4.2 Установить режим работы измерителя:

Центральная частота 10 МГц, уровень сигнала 0,25 В, Число точек – 2, запуск - единичный.

8.4.3 Измерить частоту сигнала частотомером.

8.4.4 Результаты поверки считать положительными, если погрешность частоты опорного генератора измерителя находится в пределах  $\pm$  0,2 Гц для измерителей с опцией 1D5 и  $\pm$  0,3 Гц для всех остальных измерителей.

8.5 Определение погрешности установки уровня тестового сигнала

8.5.1 Для определения погрешности установки уровня тестового сигнала на частотах до 100 кГц собрать схему, приведенную на рисунке 1.

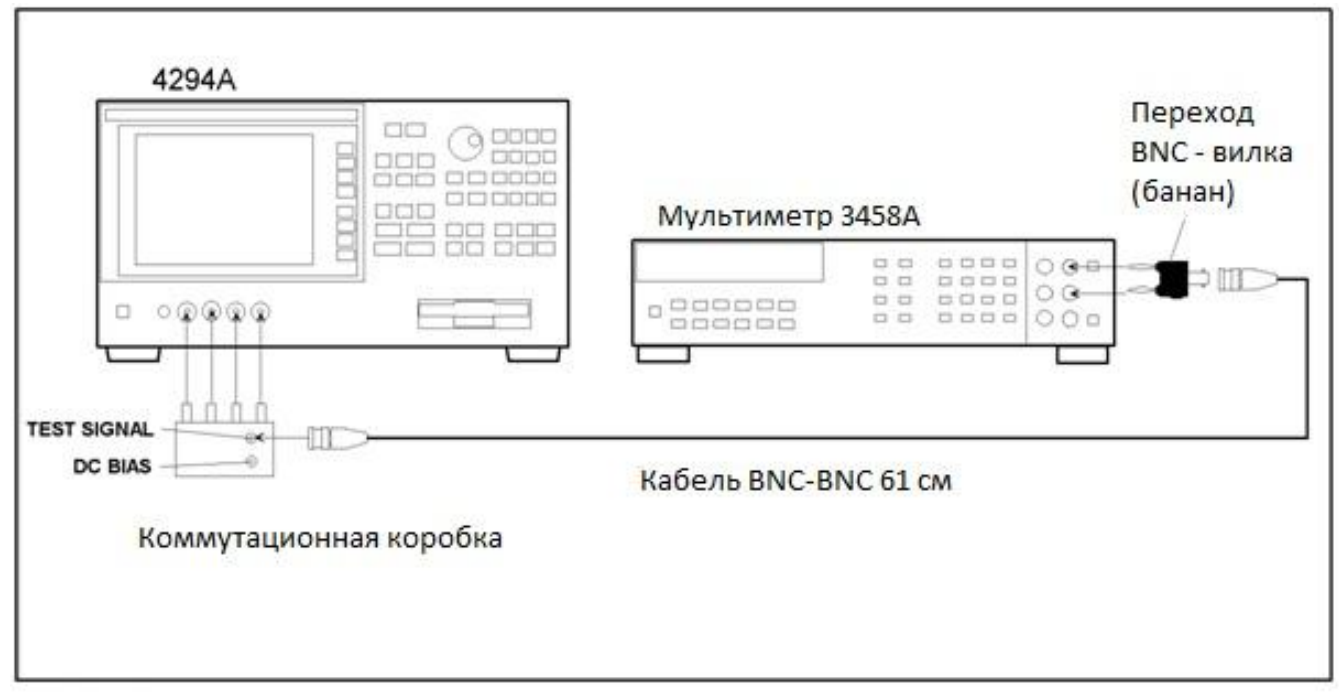

Рисунок 1

8.5.1.1 Перевести мультиметр в режим измерений напряжения переменного тока.

8.5.1.2 Установить на измерителе следующие значения:

Полоса частот – 0;

Центральная частота – 1 кГц;

Уровень сигнала – 1В;

Монитор уровня сигнала – «ОN»

8.5.1.3 Записать показания мультиметра и монитора уровня сигнала измерителя.

Повторить измерения для частот и уровней сигнала, приведенных в таблице 4.

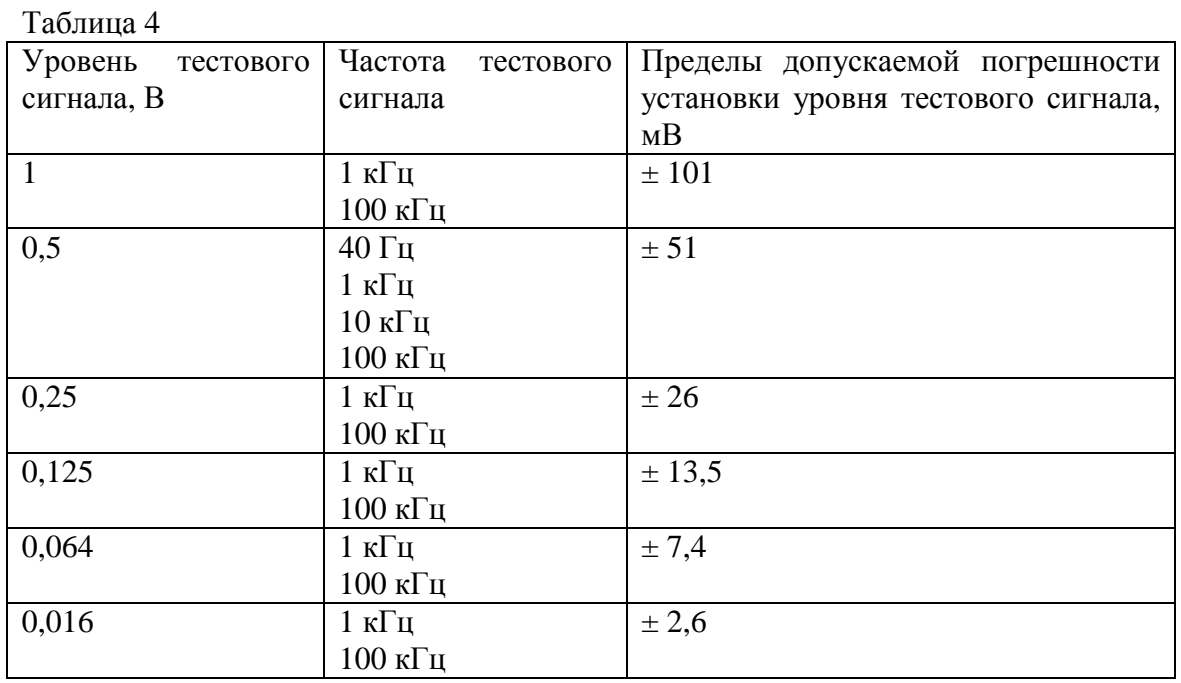

8.5.2 Для определения погрешности установки уровня тестового сигнала на частотах от 1 МГц до 110 МГц собрать схему, приведенную на рисунке 2.

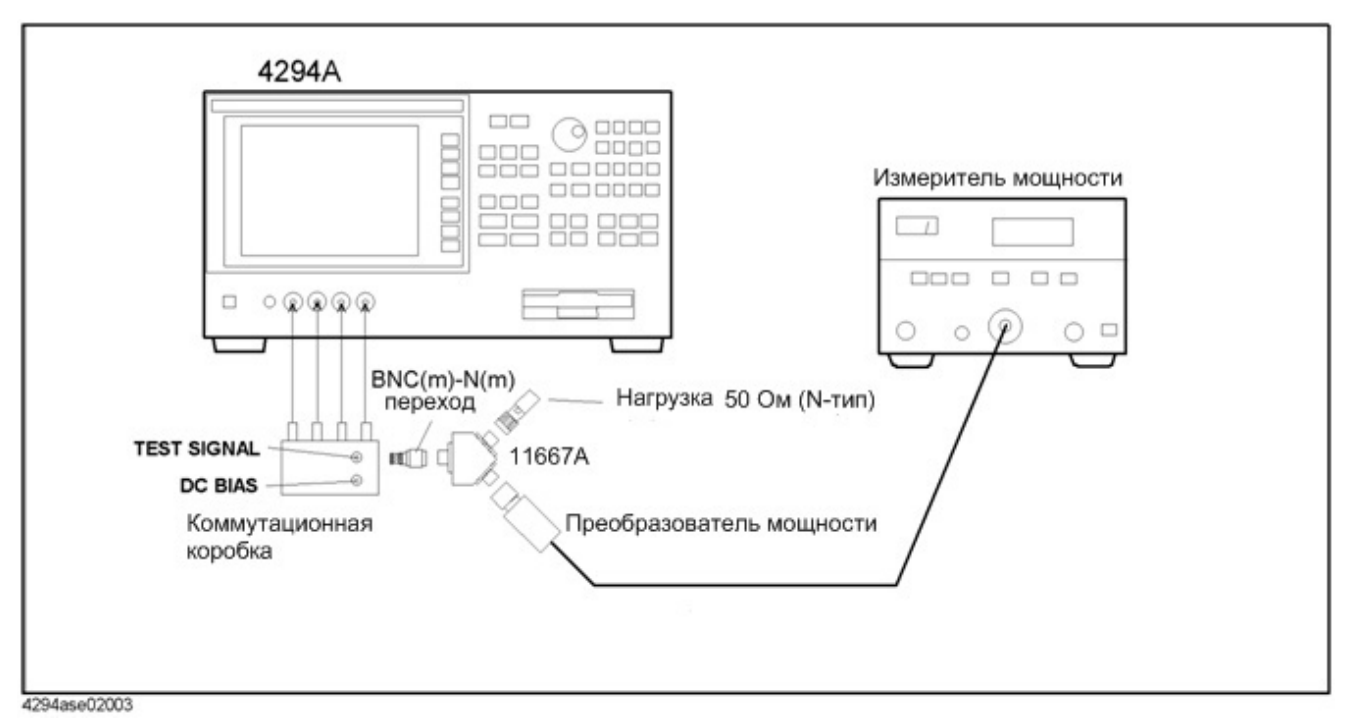

Рисунок 2

8.5.2.1 Установить на измерителе следующие значения: Центральная частота – 1 МГц; Уровень сигнала – 0,75 В; 8.5.2.2 Записать показания измерителя мощности и монитора уровня сигнала измери-

теля.

Повторить измерения для частот, приведенных в таблице 5.

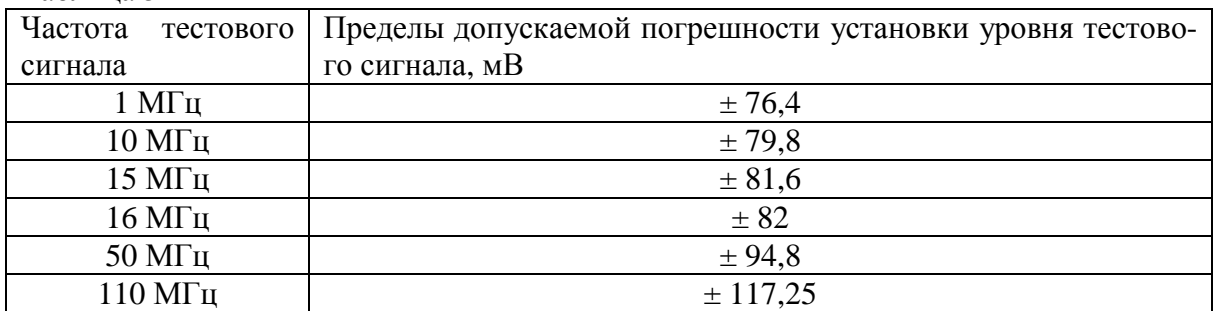

#### Таблица 5

8.5.3 Для определения погрешности установки уровня тестового сигнала на частотах от 1 МГц до 110 МГц с адаптером 42942А собрать схему, приведенную на рисунке 3.

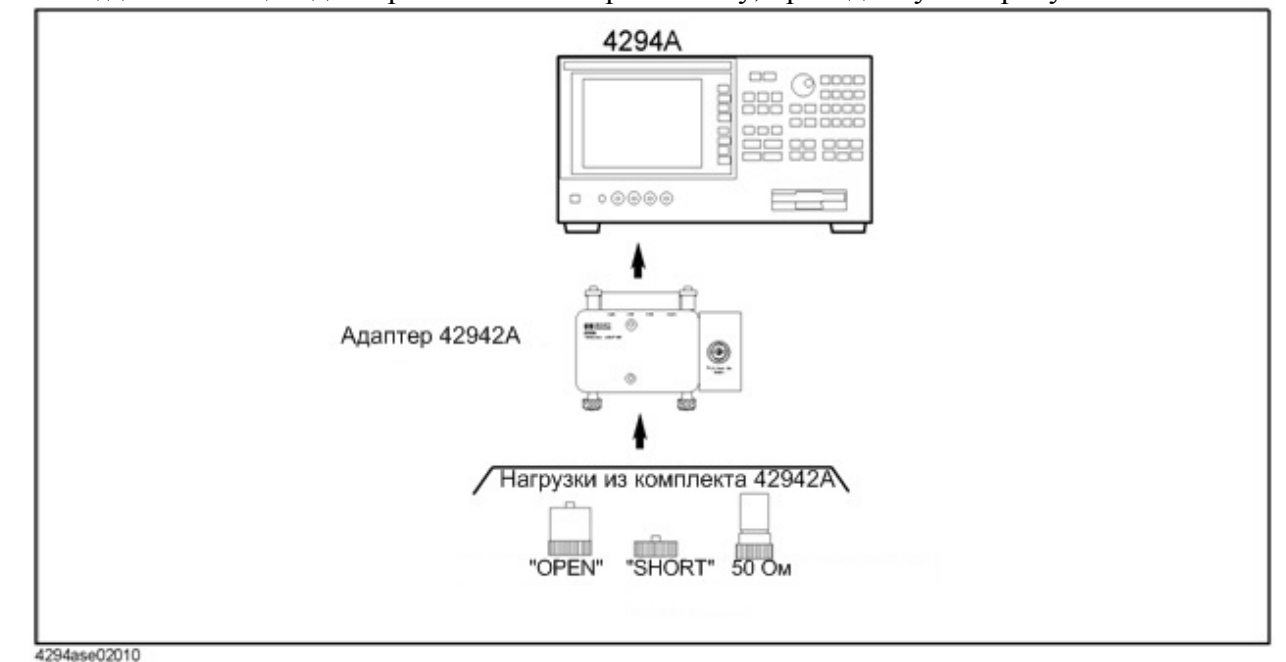

Рисунок 3

8.5.3.1 Выполнить следующие настройки измерителя с адаптером 42942А:

Нажать кнопку [Cal] и выбрать «Adapter, 7mm 42942A, SETUP».

Подсоединить нагрузку «OPEN» к адаптеру и нажать кнопку «PHASE COMP». Нажать кнопку «OPEN».

Подсоединить нагрузку «SHORT» к адаптеру вместо нагрузки «OPEN» и нажать кнопку «SHORT».

Подсоединить нагрузку 50 Ом к адаптеру вместо нагрузки «SHORT» и нажать кнопку «LOAD».

Нажать кнопку «Down» для продолжения измерений. 8.5.3.2 Собрать схему, приведенную на рисунке 4.

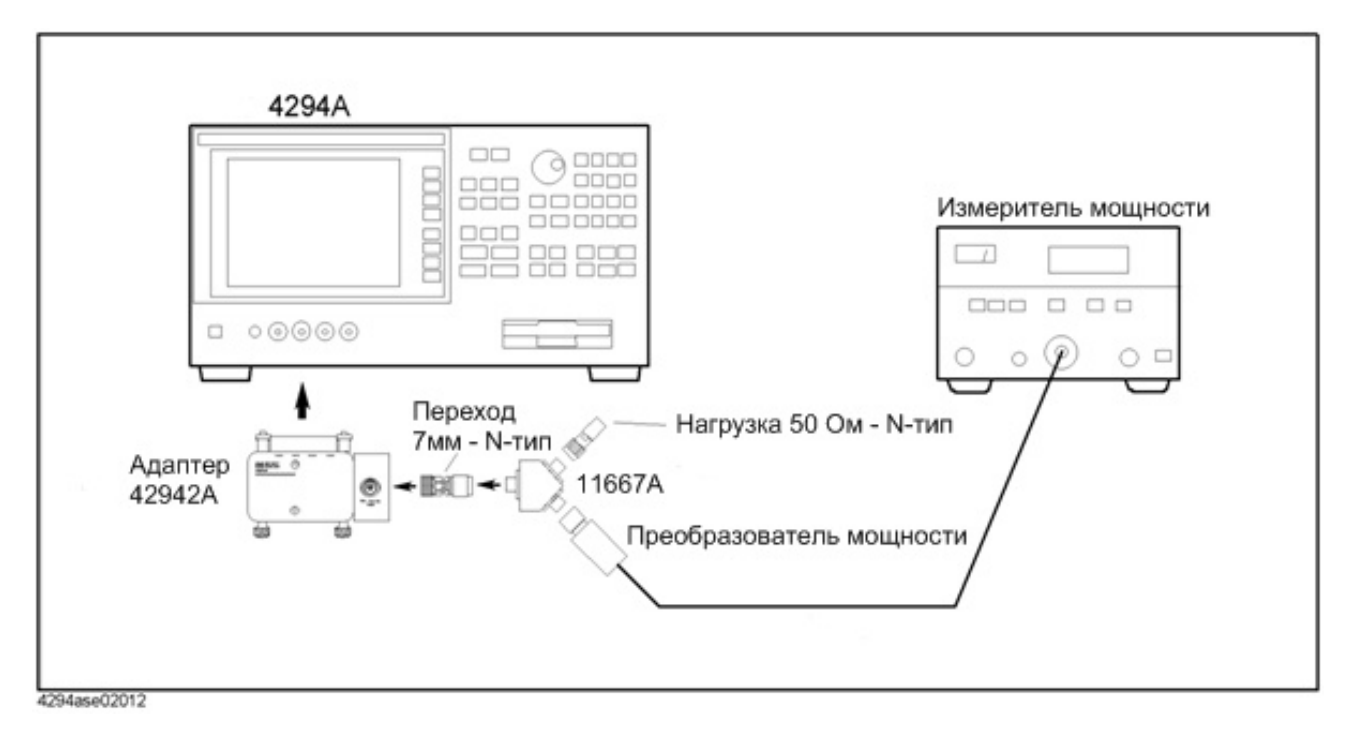

Рисунок 4

8.5.3.3 Установить на измерителе следующие значения:

Центральная частота – 1 МГц;

Уровень сигнала – 0,75 В;

8.5.3.4 Записать показания измерителя мощности и монитора уровня сигнала измерителя.

8.5.3.5 Повторить измерения для частот, приведенных в таблице 4.

8.5.3.6 Отсоединить делитель мощности от адаптера 42942 и подключить нагрузку «OPEN»

8.5.3.7 Установить на измерителе следующие значения:

Центральная частота – 1 МГц;

Уровень сигнала – 0,5 В

8.5.3.8 Записать показания измерителя мощности и монитора уровня сигнала измери-

теля.

8.5.3.9 Повторить измерения для частот, приведенных в таблице 6.

8.5.3.10 Результаты поверки считать положительными, если погрешность установки уровня тестового сигнала находится в пределах приведенных в таблице 6. В противном случае измеритель бракуется и направляется в ремонт.

Таблица 6

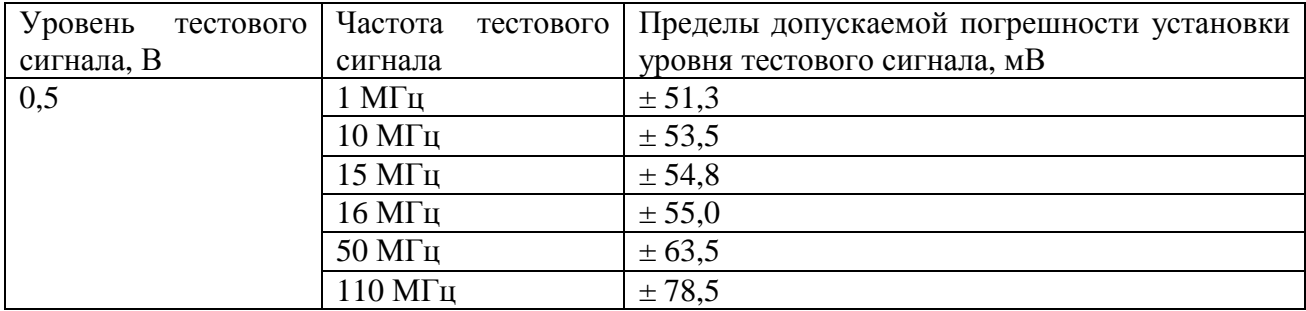

8.6 Определение погрешностей воспроизведения и измерений напряжения и силы постоянного тока смещения

8.6.1 Собрать схему приведенную на рисунке 5.

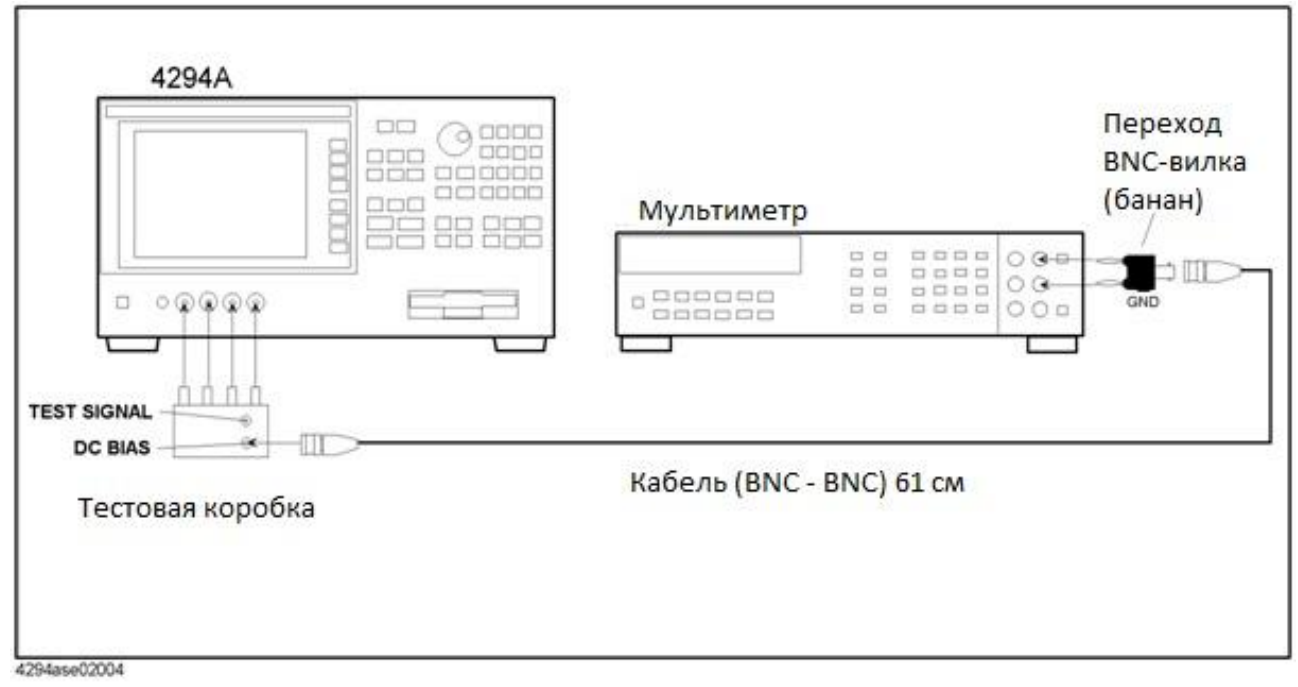

### Рисунок 5

8.6.2 Подготовить мультиметр к измерениям напряжения постоянного тока.

8.6.3 Установить на измерителе следующие значения:

Уровень сигнала – 0 В (автоматически устанавливается уровень сигнала 5 мВ); Постоянное напряжение – «ON»;

Монитор уровня сигнала – «ОN»;

Режим монитора – «VOLT».

8.6.4 Записать показания мультиметра и монитора уровня сигнала измерителя. Повторить измерения для уровней сигнала, приведенных в таблице 6.

# Таблица 6

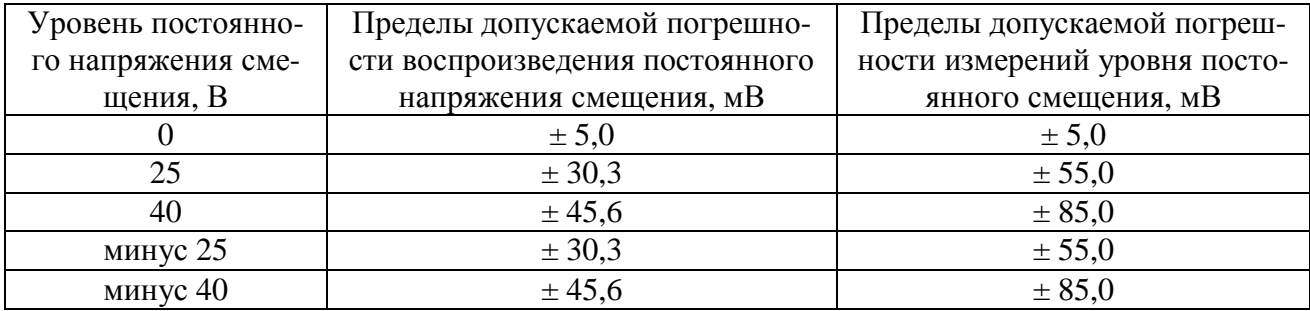

8.6.5 Рассчитать значения погрешности воспроизведения постоянного напряжения смещения как разность значений напряжений измеренных мультиметром и установленных значений напряжения смещения.

8.6.6 Рассчитать значения погрешности измерений постоянного напряжения смещения, как разность значений напряжений измеренных мультиметром и значений напряжений измеренных монитором измерителя.

8.6.7 Результаты поверки считать положительными, если погрешности воспроизведения и измерений напряжения постоянного тока смещения находятся в пределах, приведенных в таблице 6. В противном случае измеритель бракуется и направляется в ремонт.

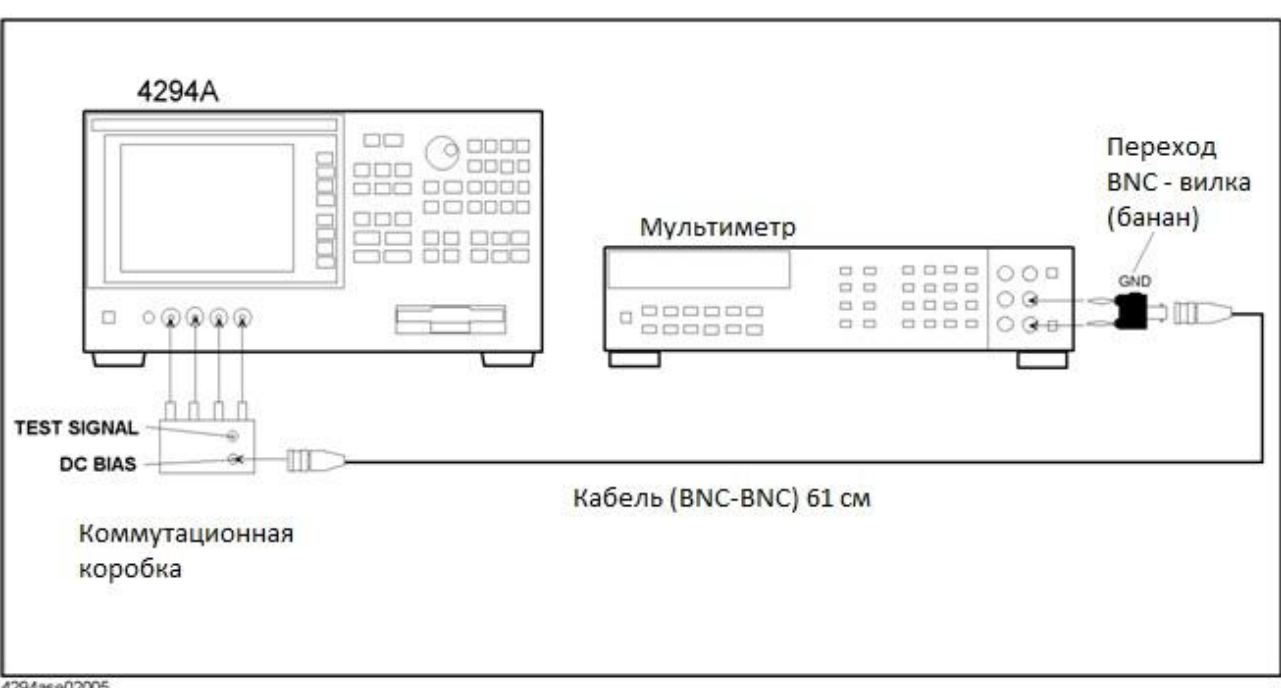

8.6.8 Собрать схему приведенную на рисунке 6.

4294ase02005

### Рисунок 6

8.6.9Подготовить мультиметр к измерениям силы постоянного тока.

8.6.10 Установить на измерителе следующие значения:

Уровень сигнала – 0 В (автоматически устанавливается уровень сигнала 5 мВ);

Постоянное напряжение смещения – «ON»;

Монитор уровня сигнала – «ОN»;

Режим монитора – «CURRENT».

8.6.11 Установить первое значение силы тока и напряжения смещения, приведенные в таблице 7.

8.6.12 Записать показания мультиметра  $I_1$  и рассчитать значение постоянного напряжения по формуле:

$$
\mathbf{U}=\mathbf{U}_{\mathrm{3a}\mathrm{\mu}}\!\cdot\!\mathbf{I}_{\mathrm{3a}\mathrm{\mu}}\!\!\cdot\!\mathbf{I}_{\mathrm{1}},
$$

где  $U_{3a\pi}$  и  $I_{3a\pi}$  – значения установленного напряжения и силы тока сигнала.

8.6.13 Изменить для данной силы тока установленное напряжение смещения на полученное уточненное значение по результатам расчета и повторно измерить силу тока мультиметром, а также монитором уровня сигнала измерителя.

8.6.14 Повторить измерения для уровней сигнала, приведенных в таблице 7.

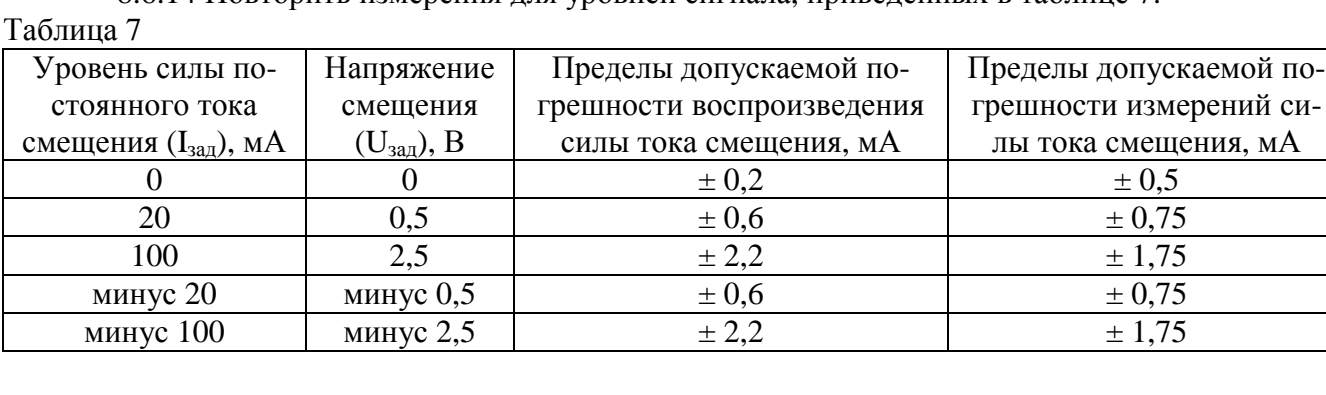

8.6.15 Рассчитать значения погрешности воспроизведения силы постоянного тока смещения как разность значений силы тока измеренных мультиметром и установленных значений силы тока смещения.

8.6.16 Рассчитать значения погрешности измерений силы постоянного тока, как разность значений силы тока измеренных мультиметром и измеренных монитором измерителя

8.6.17 Результаты поверки считать положительными, если погрешности воспроизведения и измерений силы постоянного тока смещения находятся в пределах, приведенных в таблице 7. В противном случае измеритель бракуется и направляется в ремонт.

8.7 Определение погрешности измерений импеданса

Определение погрешности импеданса проводить с использованием мер емкости Е1-3 и Р597 и мер сопротивления переменного тока МС по схемам, приведенным на рисунках 7, 8, 9.

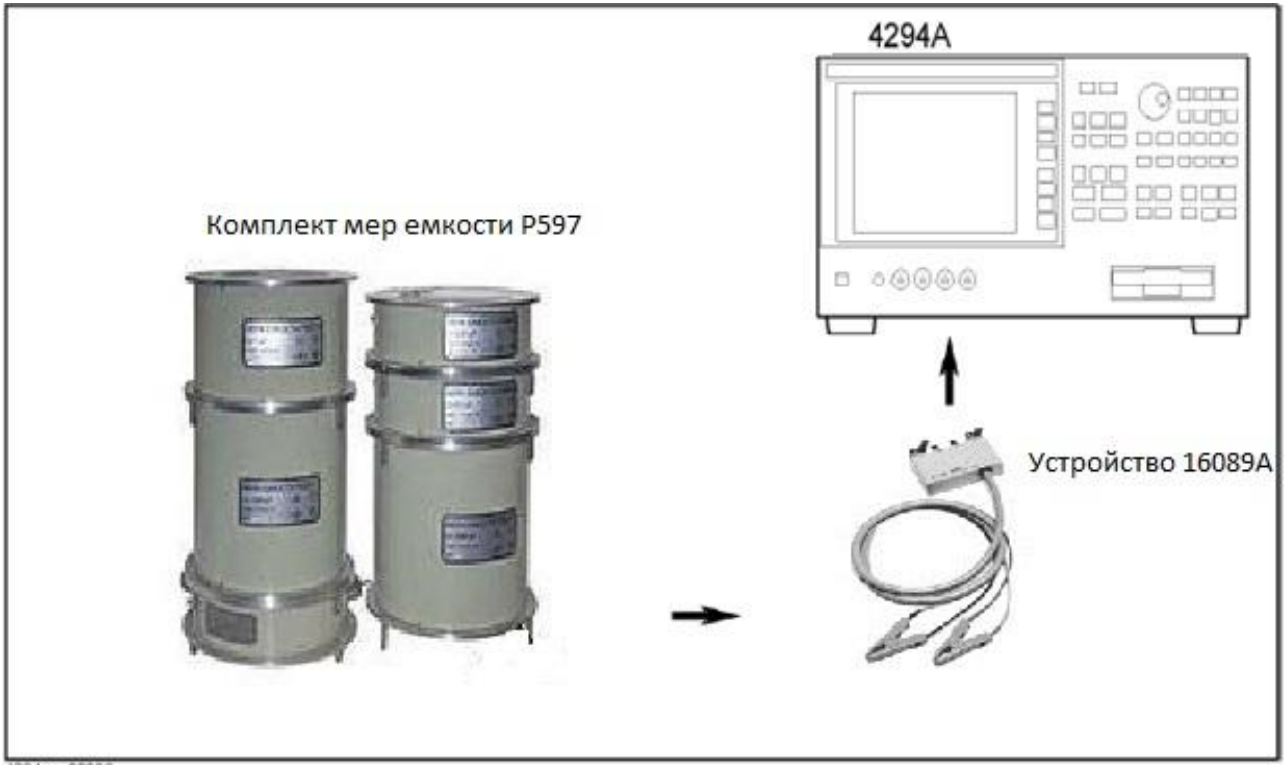

**TRANSONE** 

Рисунок 7

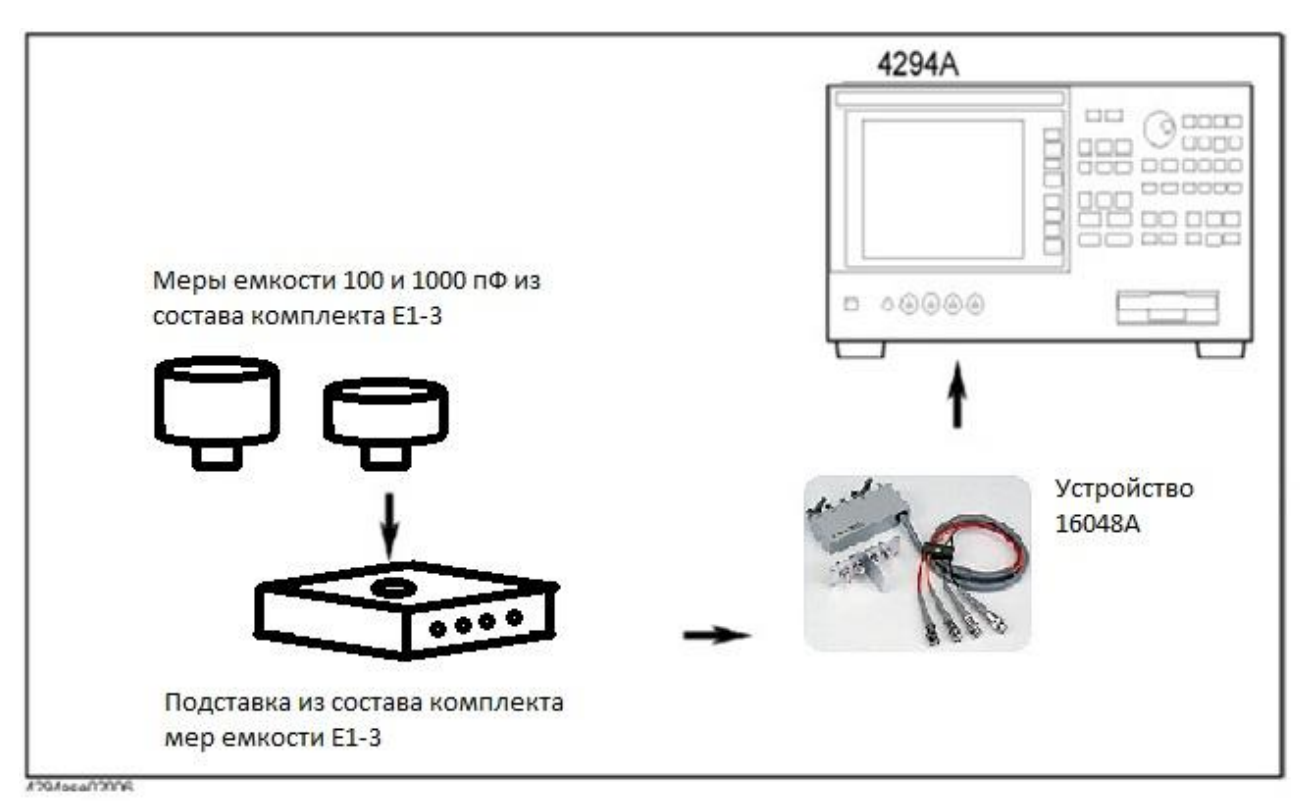

Рисунок 8

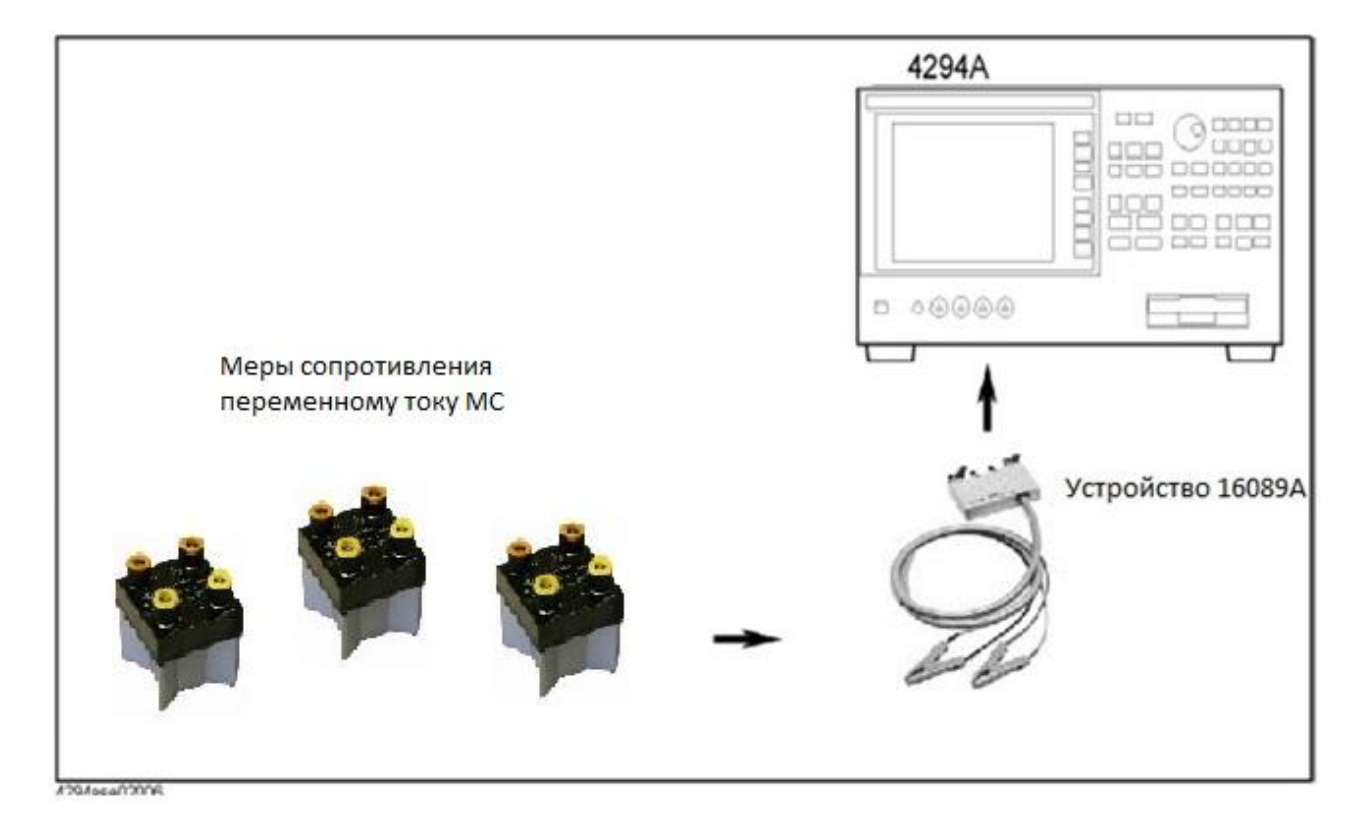

Рисунок 9

8.7.1 Подготовить измеритель к измерению импеданса. Провести операции по калибровке измерителя с помощью приспособлений 42090А и 42091А.

8.7.2. Подсоединяя поочередно меры емкости к измерителю, как показано на рисунках 6 и 7, провести измерения при уровнях сигнала и частотах приведенных в таблице 8. Верхние разъемы меры емкости образцовых Р597 должны быть закрыты штатными заглушка-MИ.

Таблина 8

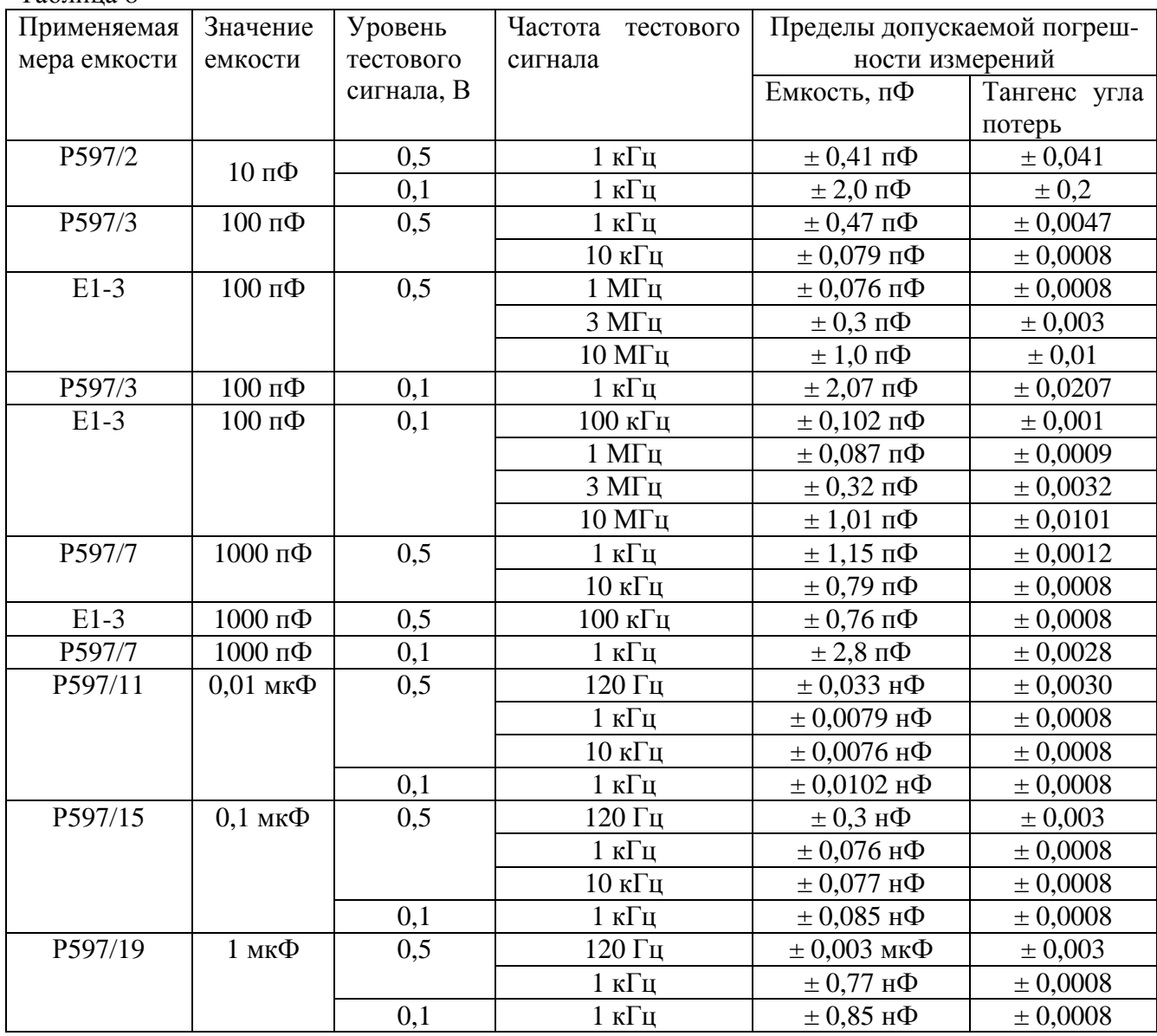

8.7.3 Результаты поверки считать положительными, если погрешности измерений электрической емкости находятся в пределах, приведенных в таблице 8. В противном случае измеритель бракуется и направляется в ремонт.

8.7.4. Подсоединяя поочередно меры сопротивления МС к измерителю в соответствии со схемой, приведенной на рисунке 8, провести измерения при уровнях сигнала и частоте приведенных в таблице 9.

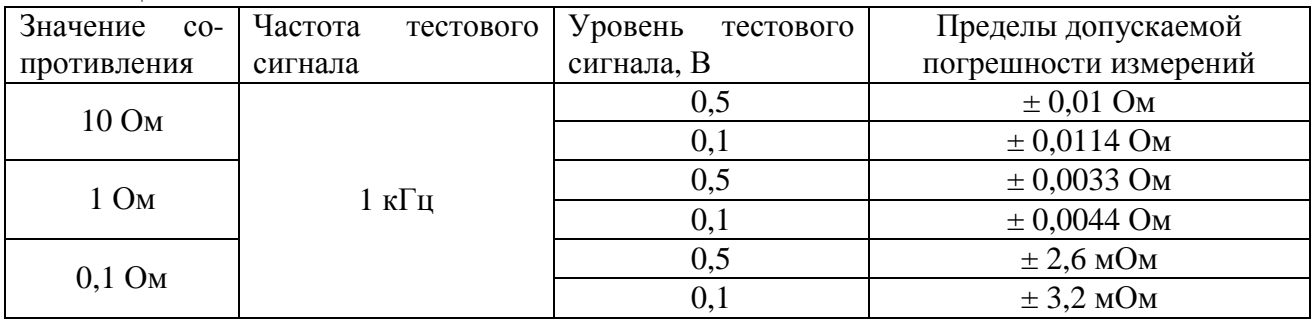

Таблина 9

8.7.5 Результаты поверки считать положительными, если погрешности измерений сопротивления находятся в пределах, приведенных в таблице 9. В противном случае измеритель бракуется и направляется в ремонт.

### **9 Оформление результатов поверки**

9.1 При положительных результатах поверки на измеритель выдается свидетельство установленной формы.

9.2 На оборотной стороне свидетельства о поверке записываются результаты поверки.

9.3 В случае отрицательных результатов поверки поверяемый измеритель к дальнейшему применению не допускается. На него выдается извещение о непригодности к дальнейшей эксплуатации с указанием причин забракования.

Начальник Центра испытаний и поверки ФГУП «ВНИИФТРИ» \_\_\_\_\_\_\_\_\_\_\_\_\_\_\_\_\_\_\_\_\_ А.В. Апрелев